## **GUIDA GENITORI**

## **COLLOQUI CON I DOCENTI E INCONTRI SCUOLA-FAMIGLIA**

- ➢ Accedere con le proprie credenziali al registro "**ClasseViva**"
- ➢ CLICCARE SU "**COLLOQUI**"

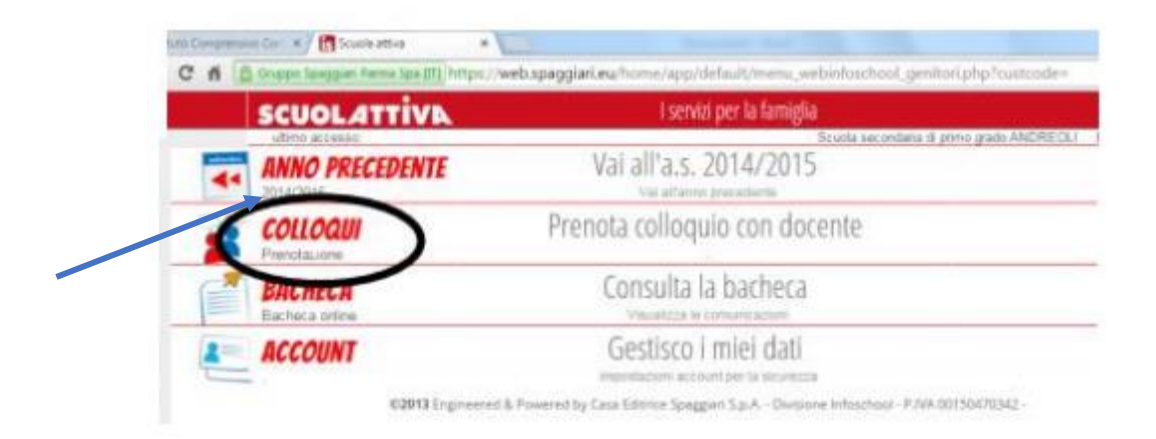

## ➢ CLICCARE SULLA SEZIONE "**COLLOQUI GENERALI**"

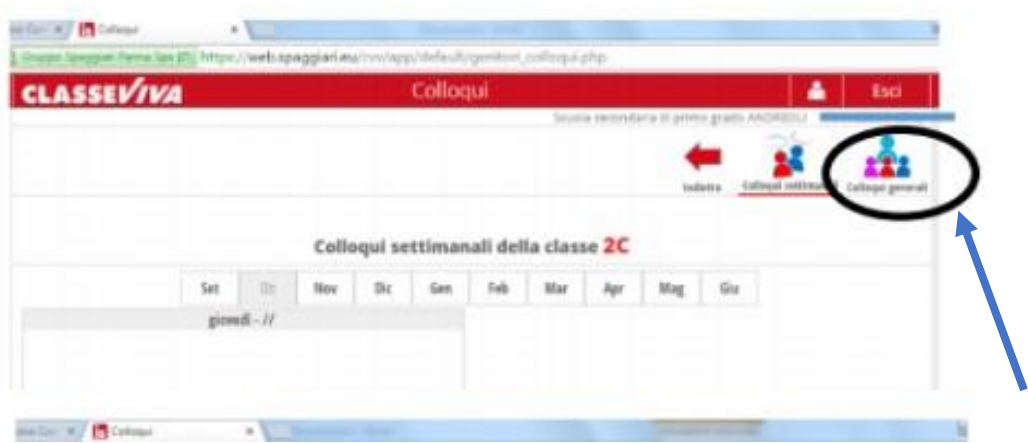

> CLICCARE SULLA SEZIONE "NUOVO APPUNTAMNETO"

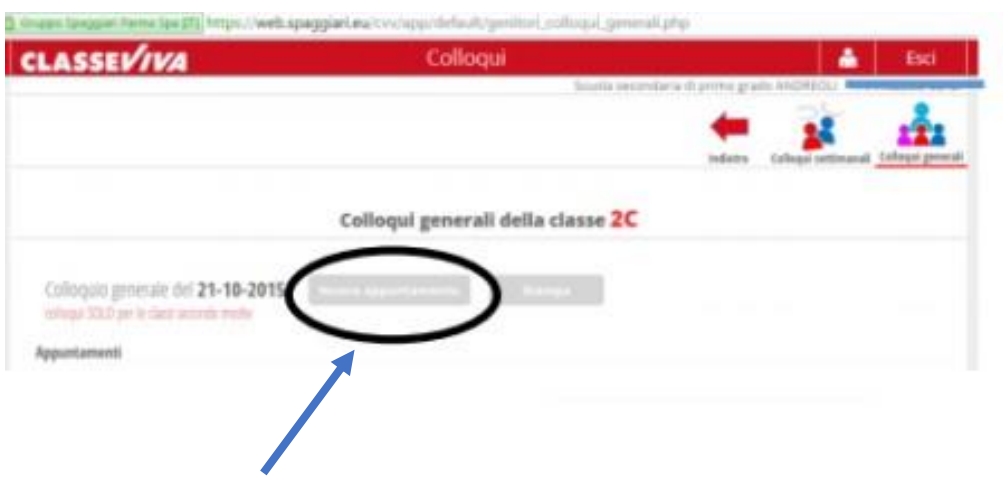

- > SELEZIONARE IL NOME DEL DOCENTE CON IL QUALE SI INTENDE FISSARE UN **COLLOQUIO**
- > CONFERMARE CLICCANDO SU "OK"

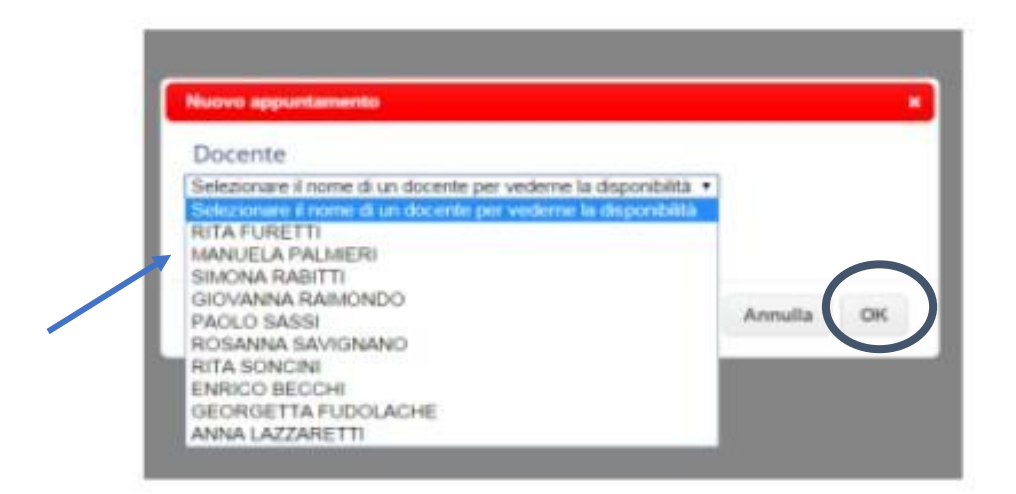

- ➢ Il colloquio con il docente avverrà in modalità videoconferenza nel giorno e all'orario stabilito
- ➢ Una volta avviata la videochiamata da parte del docente, il genitore potrà accedervi direttamente cliccando sul tasto "**Partecipa**" che troverà nella propria pagina, nel box in cui è stato prenotato il colloquio

IMPORTANTE: In caso di impossibilità di svolgere il colloquio, i genitori sono invitati a cancellare le prenotazioni per consentire agli altri di usufruire del servizio